# 吳俊德實驗室 W5 處理器指令集介紹

# **DATA Transfer Instruction**

### MOV RD, N

**OPCODE**

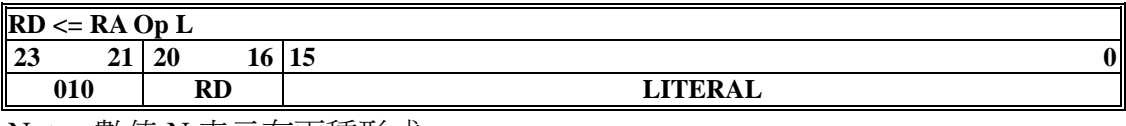

Note: 數值 N 表示有兩種形式

(1) 16 進位: 0xN ex: 0x1000

(2) 10 進位: #N ex: #15

#### MOV RD, RA

#### **OPCODE**

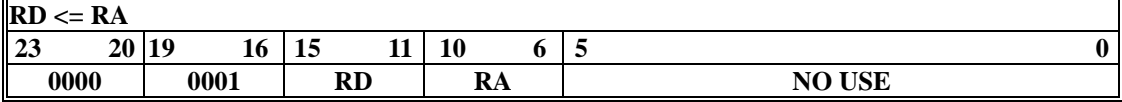

#### **PORT** 輸出輸入指令**:**

總共支援 8 組 PORT

MOV P#, RA

#### **OPCODE**

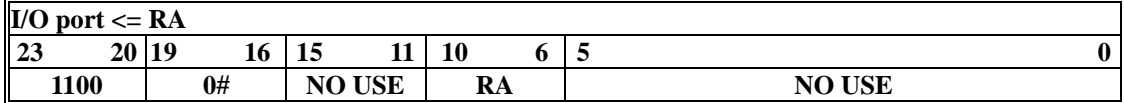

MOV RD, P#

**OPCODE**

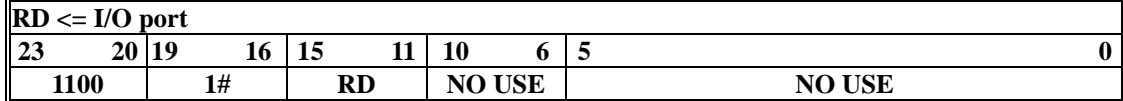

以上"#"為 port 的數值(0~7)

譬如:

mov p1,r1 → 1100\_0001\_00000\_00001\_000000 //將 r1 的值輸出到 port1 mov r1,p1 → 1100\_1001\_00001\_00000\_000000 //將 port1 的值輸入存到 r1

## 記憶體定址**:**

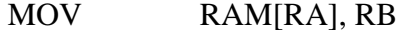

**OPCODE** 

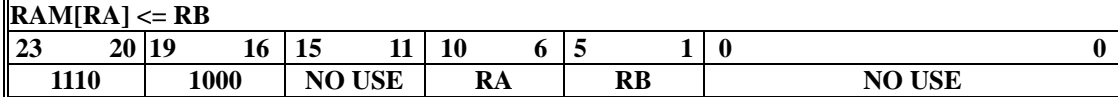

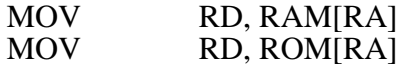

## **OPCODE**

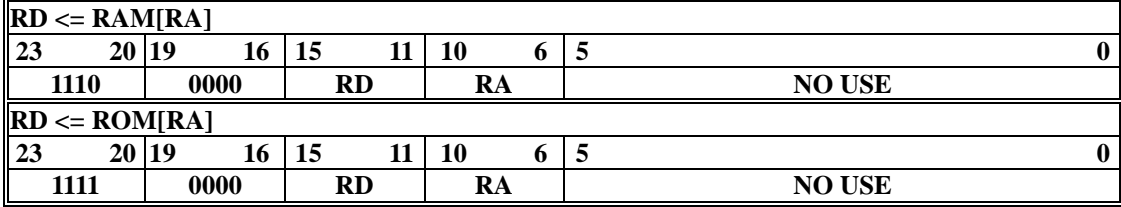

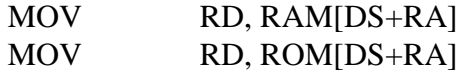

## **OPCODE**

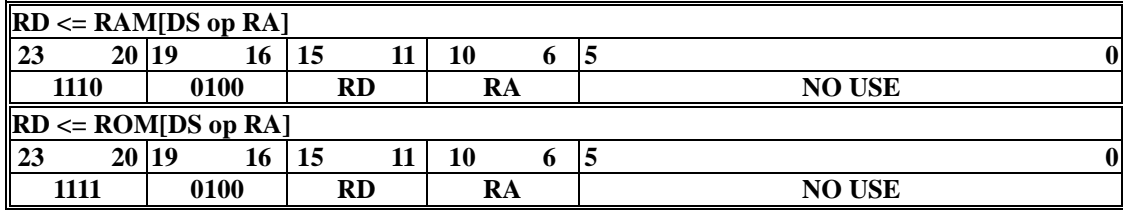

## MOV RAM[DS+RA], RB

## **OPCODE**

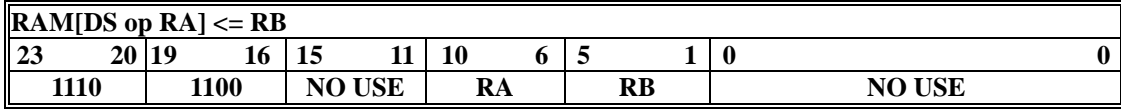

#### PUSH RA

## **OPCODE**

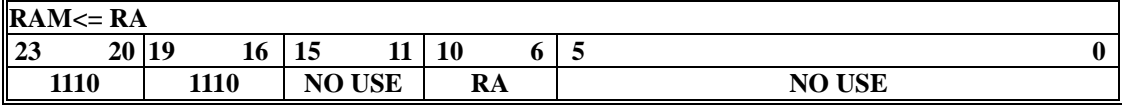

POP RD

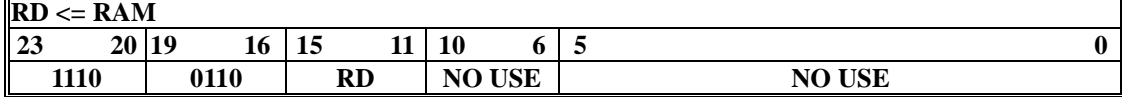

# **Boolean Type instruction**

ABS RA  $(RD = RA)$ 

ABS RD, RA

## **OPCODE**

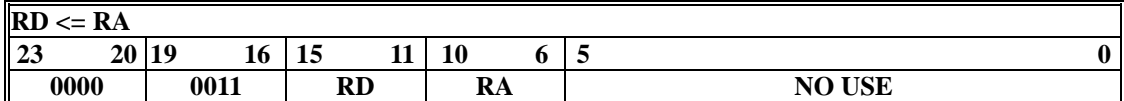

## NOT RA  $(RD = RA)$

NOT RD, RA

## **OPCODE**

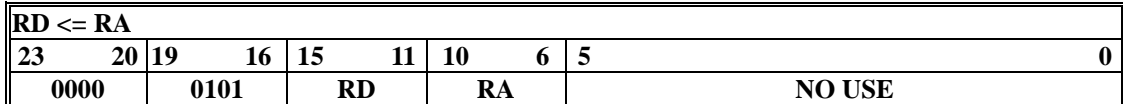

### AND RD, RA, RB

## **OPCODE**

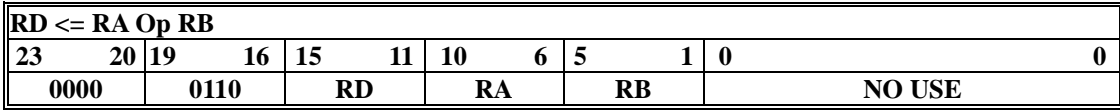

## OR RD, RA, RB

## **OPCODE**

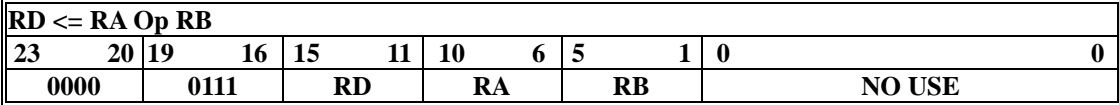

## XOR RD, RA, RB

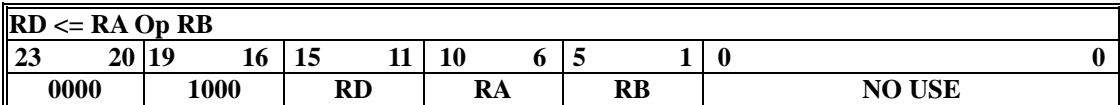

# **Add/Sub Type instruction**

INC RA (RD=RA)

INC RD, RA

**OPCODE** 

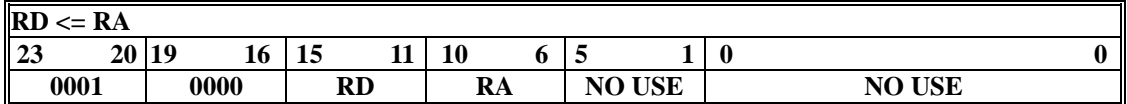

## ADD RD, RA, RB

## **OPCODE**

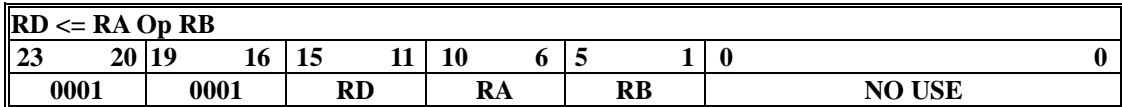

## DEC RA (RA=RD)

DEC RD, RA

### **OPCODE**

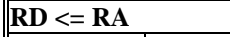

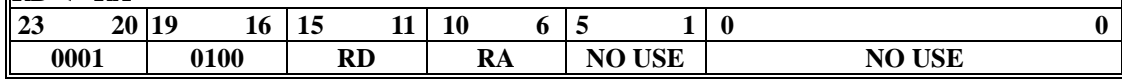

#### SUB RD, RA, RB

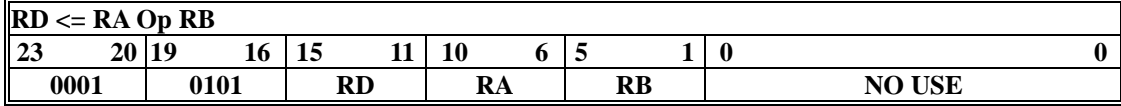

# **DIV/MOD Type instruction**

#### DIV RD, RA, RB

#### **OPCODE**

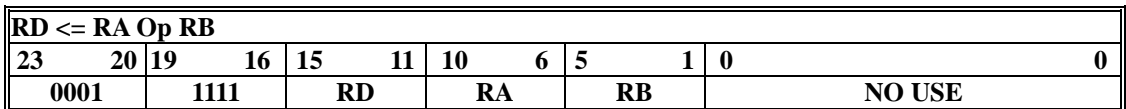

#### MOD RD, RA, RB

#### **OPCODE**

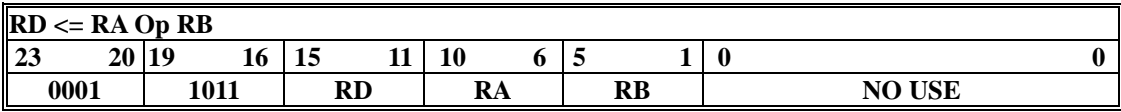

 **Note:** 由於除法器硬體需要消耗大量計算量,因此在 firmware 裡如需用到除 法器的功能(除法 DIV & 餘數 MOD)需再額外呼叫多行以確保輸出之值為正確 在此請遵照以下範例以 call function 的方式執行

mov r1,#45  $1$  $\overline{2}$ mov  $r2,#7$ call @mod  $3<sup>1</sup>$  $4$  nop  $\ddot{\phantom{0}}$  $\ddot{\phantom{a}}$  $\ddot{\phantom{a}}$  $\bullet$  $\ddot{\phantom{a}}$  $\bullet$  . 30 mod: div r0,r1,r2 div  $r0,r1,r2$ 31 32 div $r0,r1,r2$ div  $r0,r1,r2$ 33 ret 34 35 nop

# **Shift/Rotate Type**

LSHL RD, RA, RB

## **OPCODE**

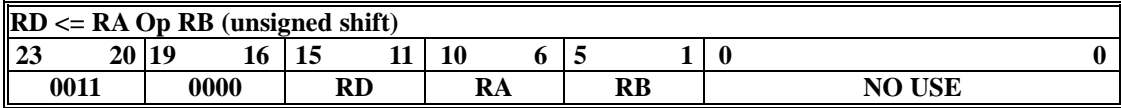

## LSHR RD, RA, RB

#### **OPCODE**

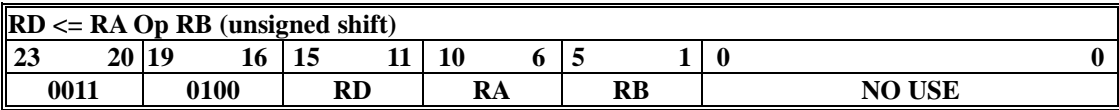

#### ASHL RD, RA, RB

## **OPCODE**

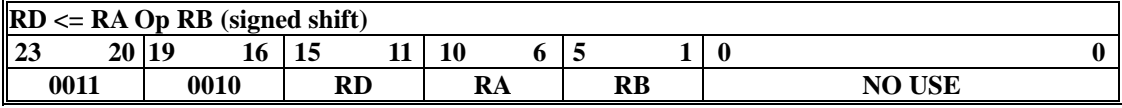

## ASHR RD, RA, RB

#### **OPCODE**

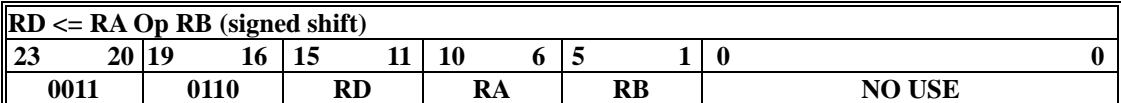

## ROL RD, RA, RB

## **OPCODE**

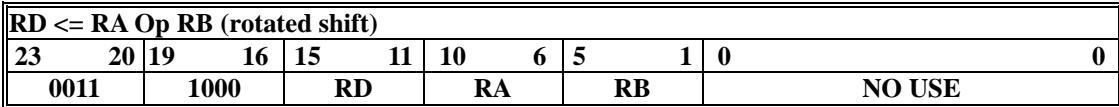

#### ROR RD, RA,RB

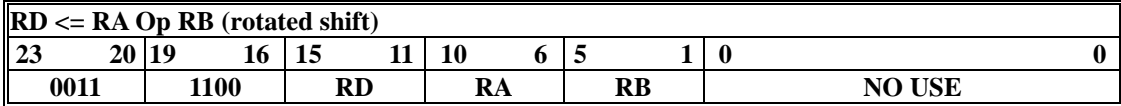

# **Mac Type instruction**

MUL RD, RA, RB

**OPCODE**

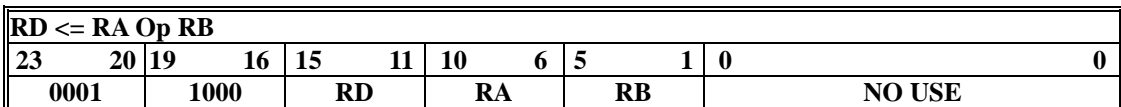

## MACA RD, RA, RB

**OPCODE** 

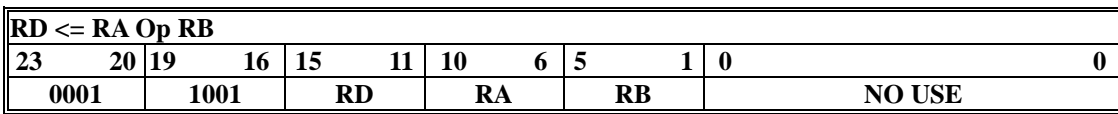

## MACS RD, RA, RB

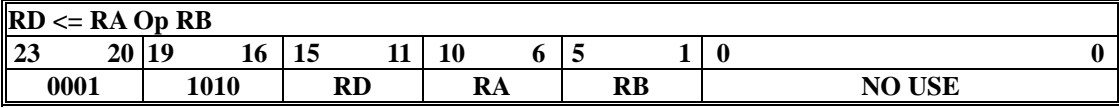

# **Control Type instruction**

NOTE:

1. jump 分支指令: JN, JFN, JC, JFC, JZ, JFZ, JBZ, JFBZ 需要在下一行多加一行 NOP,原因是分支執行判斷所需的 flag(negative, carry, zero, Boolean zero) 需 要在 pipeline 中 execution 階段之後才能決定,故在此我們需要在上述這些分 支指令後多加一行 NOP 指令(原先需要兩個 NOP, 但因使用 forward 技術因 此可減少至一個 NOP)(PC=PC+1 屬於 ID stage)

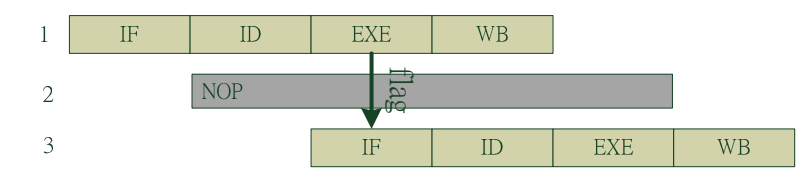

2. 其他 CONTROL type 指令在 IF 階段就執行完成,故不需要加上任何的 NOP

#### NOP

#### **OPCODE**

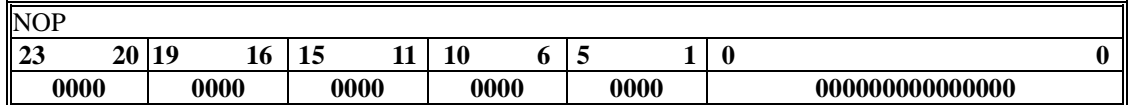

JMP N

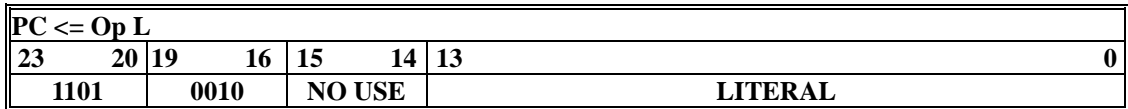

#### JN N

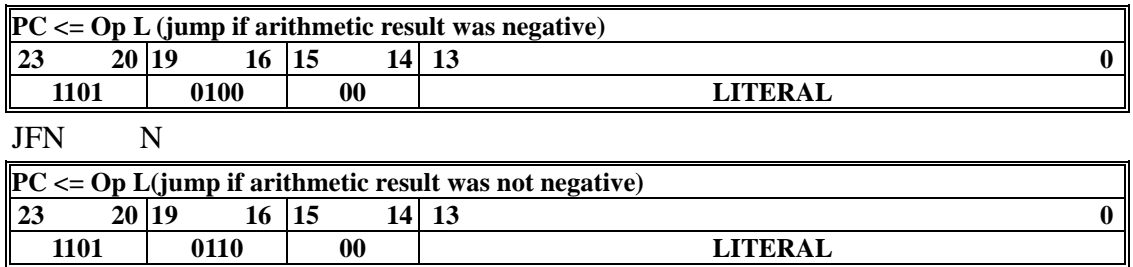

#### JC N

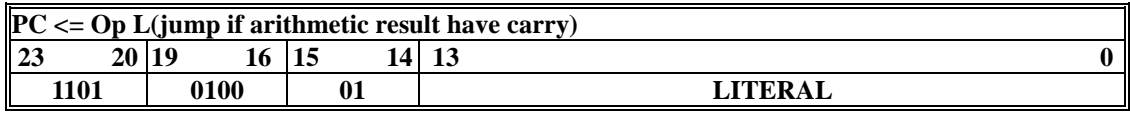

JFC N

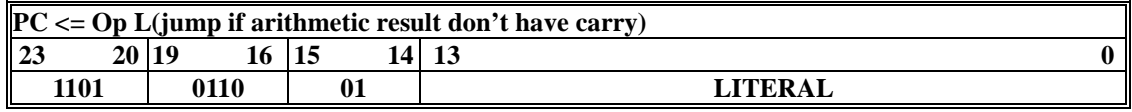

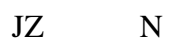

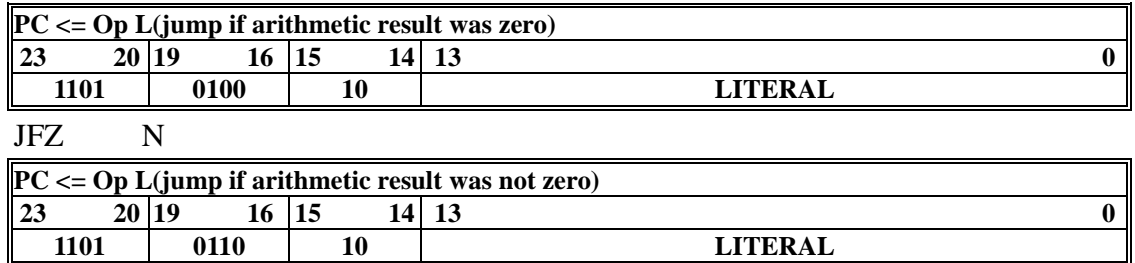

#### JBZ N

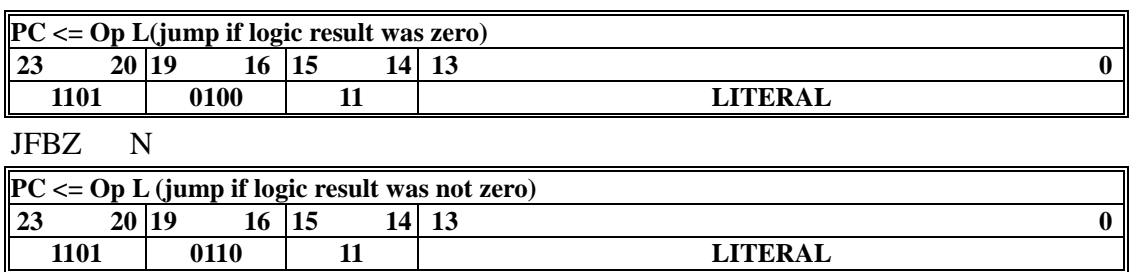

## CALL N

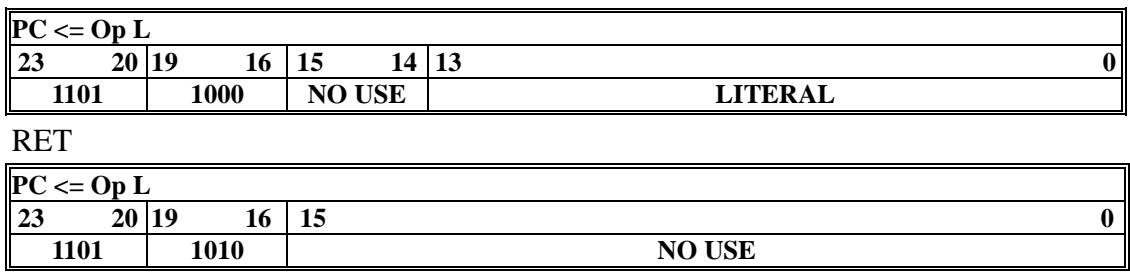

#### LOOP RA

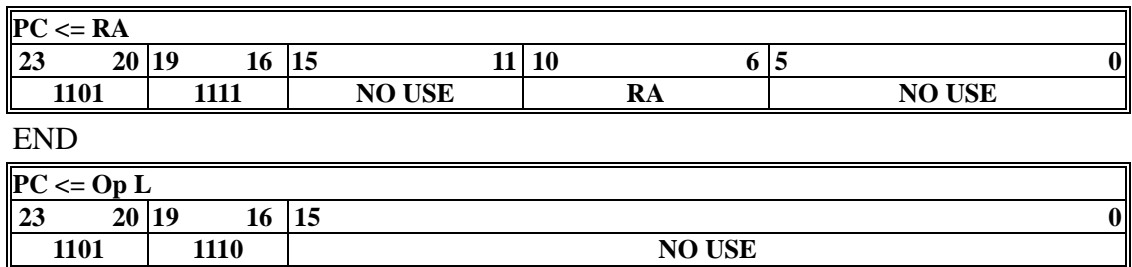

Note: 1. loop 指令的 RA 暫存器可使用 32 bits

2. loop layer 可支援 8 層運作

# **Interrupt Type Instruction**

 總共包含 8 組中斷向量,其中 Interrupt 序號 4~7 為計數器中斷向量,Interrupt 序號 0~3 為外部中斷向量。[Interrupt 序號大者]優先權高於[Interrupt 序號小者], 例如: TINT3 > … > TINT0> INT3 > … > INT0。當中斷向量觸發時 PC 會跳到最上層的 PC address 直 到 reti 執行為止再跳回原跳出之 PC address。其中 以下為各組中斷向量跳至位址

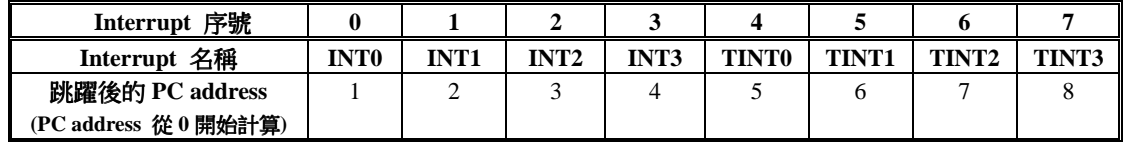

- 1. 優先權高的中斷向量任務還沒執行完時(沒有執行 RETI 指令),優先權低的中斷向 量進來,此時優先權低的中斷向量就不會被執行。
- 2. 優先權低的中斷向量任務還沒執行完時(沒有執行 RETI 指令),優先權高的中斷向 量進來,此時原先正在執行的 PC address 會被儲存進 stack,待優先權高的中斷向 量任務執行完畢再返回優先權低的任務(跳回原被 stack 住的 pc address)。
- 3. 若多個中斷向量同時間被觸發時,只有優先權最高的中斷向量任務會被執行,其他 的中斷向量都不會被執行。

#### SETI N (中斷設定指令)

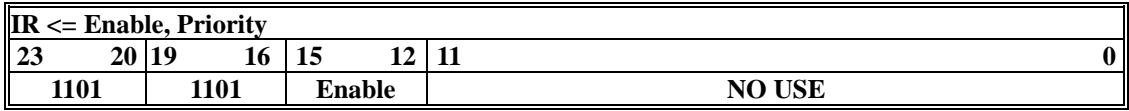

#### $Enable = N$

中斷向量指令中 Enable 的數值,其對應的二進位位元值若為 1,則其代表的那一根中斷 (interrupt)向量可以使用。反之若為 0,則其代表的那一根中斷(interrupt)向量不可以使用

#### Ex: seti 0xf

所有計數器中斷向量都可以使用。

#### SET TINT#, RA (計數器中斷產生指令)

#### **OPCODE**

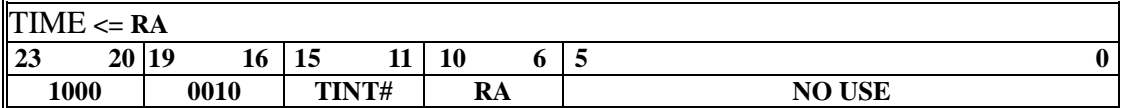

總共支援 4 個 interrupt counter

TINT 指令的 RA 暫存器可使用 32 bits

Ex: set TINT0, r0

計數器數到 r0 的質時會觸發 INT0

#### RETI

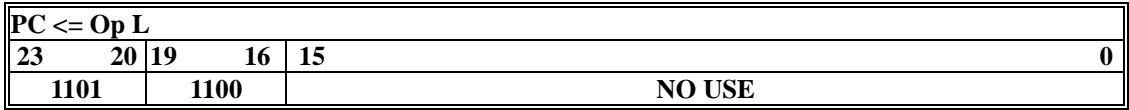

## **PWM Instruction**

Note: **PWM** 指令的 RA 暫存器可使用 32 bits

## SET TCMP#, RA

## **OPCODE**

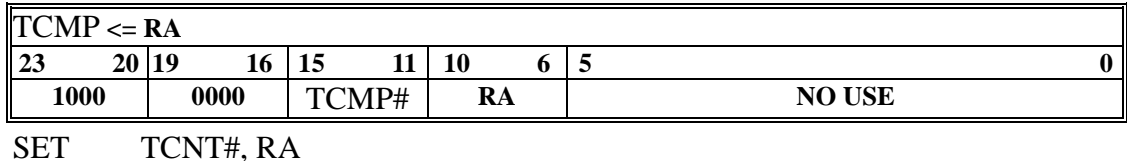

#### **OPCODE**

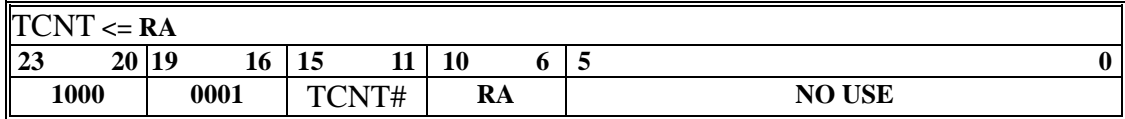

#### NOTE:

- 1. set TCMP0, r0 PWM0 每個 PLUS 寬度為 r0 裡的數值 換句話說如果 r0=100, PWM0 每個 PLUS 寬度為 100 個 clock cycle
- 2. set TCNT0,r0

PWM0 每個周期寬度為 r0 裡的數值 換句話說如果 r0=200, PWM0 每個周期寬 度為 200 個 clock cycle

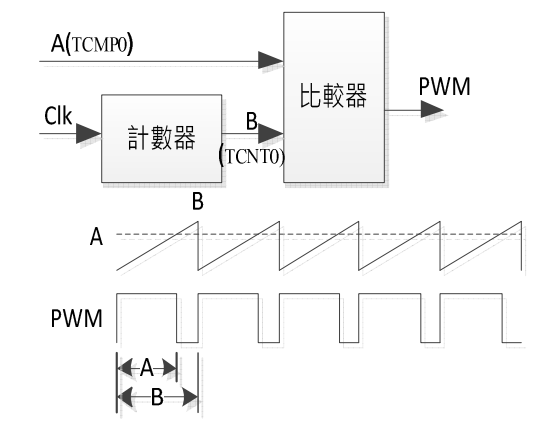

3. 總共支援 16 個 PWM 輸出: TCMP0~TCMP15 與 TCNT0~TCNT15